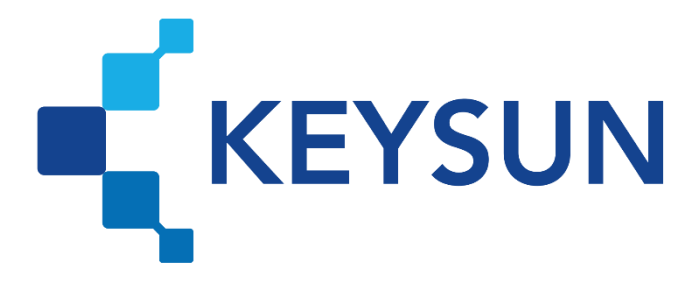

## **شرکت داده پردازی کیسان**

# **راهنمای انتخاب شرکت معتمد مالیاتی**

## **فهرست**

**گام :3 راهنمای [انتخاب شرکت معتمد مالیات ی 1](#page-2-0)**.........................................................................................................

### **گام :3 راهنمای انتخاب شرکت معتمد مالیاتی**

<span id="page-2-0"></span>**مرحله 1(**

مؤدی باید وارد سایت https://tp.tax.gov.ir شده و نام کاربری و رمز عبور ارسالی مرحله فعال سازی کارپوشه را که به وی پیامک شده بود را وارد نماید.

#### **مرحله 2(**

.

پس از ورود به سامانه کارپوشه مؤدیان، گزینه »ورود به پرونده« انتخاب شود

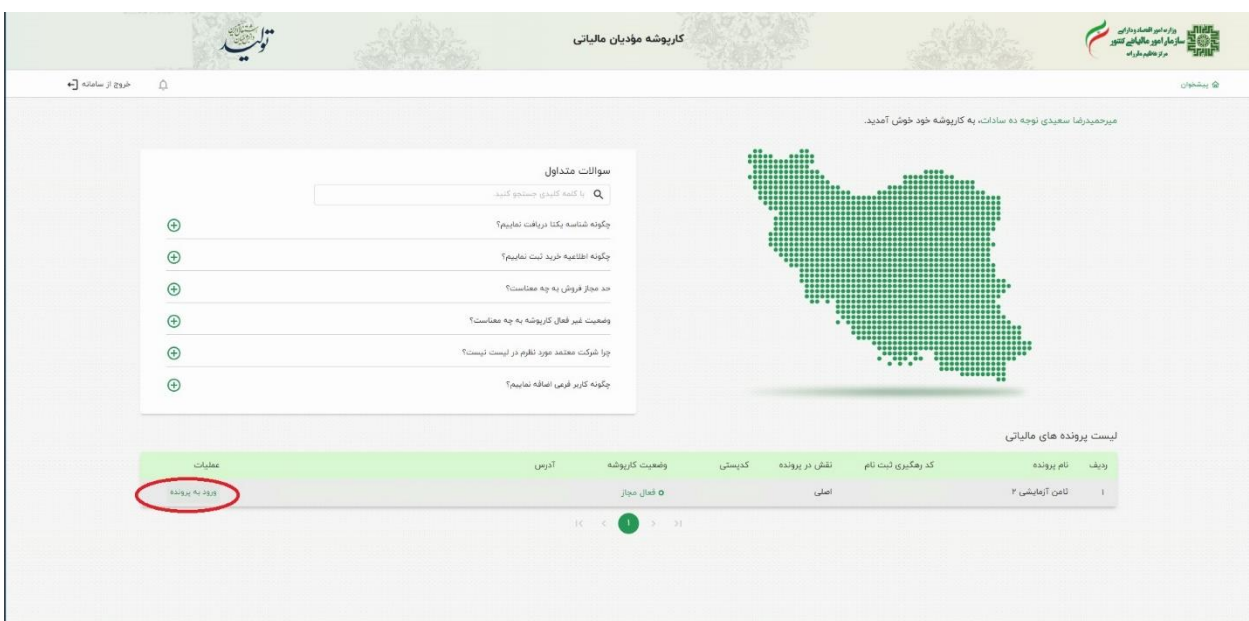

شکل ۱-گام ۳ مرحله ۲

#### **مرحله 3(**

پس از ورود به قسمت «میز کار»، میبایست از لیست سمت راست صفحه، گزینه «عضویت» و پس از آن گزینه »شرکت معتمد/سامانه دولتی« انتخاب شود. **شرکت داده پردازی کیسان راهنمای انتخاب شرکت معتمد مالیاتی**

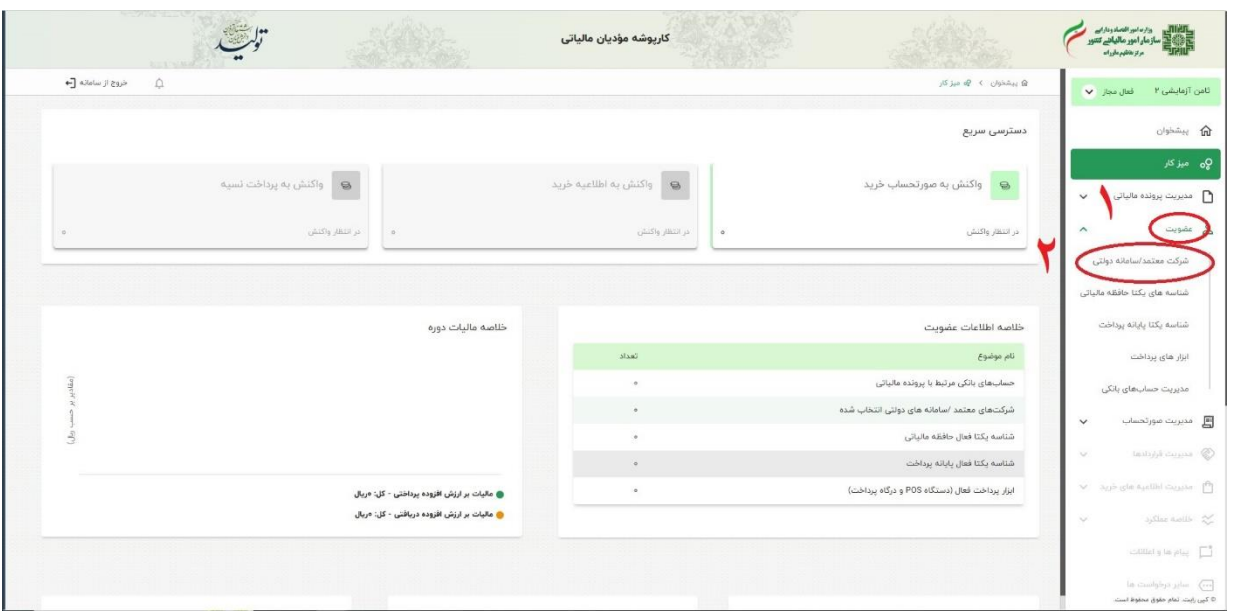

شکل ۲-گام ۳ مرحله ۳

#### **مرحله 4(**

در این مرحله مطابق شکل زیر گزینه »انتخاب شرکت معتمد / سامانههای دولتی« انتخاب شود.

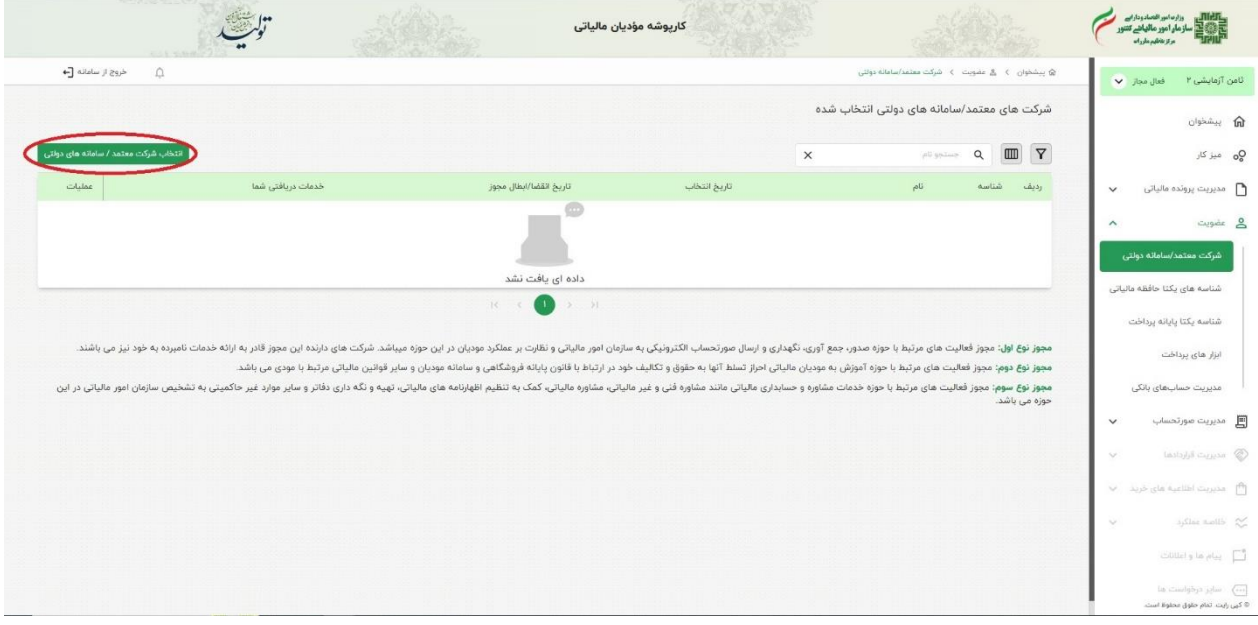

شکل ۳-گام ۳ مرحله ۴

#### **مرحله 5(**

در این بخش گزینه »شرکت داده پردازی کیسان« مطابق تصویر زیر انتخاب شده و گزینه »ادامه« کلیک شود.

|                                                                                                    |                |                                      |                                                                                                    | olaining a                                                                                                    |
|----------------------------------------------------------------------------------------------------|----------------|--------------------------------------|----------------------------------------------------------------------------------------------------|----------------------------------------------------------------------------------------------------|
|                                                                                                    |                |                                      |                                                                                                    | $\label{eq:2} \mu S \ \mu a \ \ \mathbf{0} \mathbf{Q}$                                                                                    |
|                                                                                                    |                |                                      |                                                                                                    | مديريت پرونده مالياتی<br>$\checkmark$                                                                                                    |
|                                                                                                    |                |                                      | الثخاب شركت معتمد/<br>ساماته دولتي                                                                                                    | S shew<br>$\hat{\phantom{a}}$                                                                                                    |
|                                                                                                    |                |                                      |                                                                                                    | شرکت معتمد/سامانه دولتی                                                                                                    |
|                                                                                                    |                |                                      |                                                                                                    | شئاسه های یکتا حافقه مالیاتی                                                                                                    |
|                                                                                                    |                | $\times$                             | $\begin{array}{ccccccccc} \multicolumn{4}{c}{} & & & & \multicolumn{4}{c}{} & & \multicolumn{4}{c}{} & \multicolumn{4}{c}{} & \multicolumn{4}{c}$ | شناسه بكتا بابانه برداشت                                                                                                    |
| تاريخ انتضا/ابطال مجوز                                                                                                    | توع مجوز خدمات | 44                                   | شناسه                                                                                                    | ابزار های پرداخت.                                                                                                    |
| $\label{eq:11} W^{a_1b_1b_1b_2b_2c_3} \upharpoonright \mathcal{E}^{a_1b_2c_3c_4}$                                                                  | $1 \, \xi$ gi  | سامائه تدركات الكترونيكي دولت{ ستاد} | TPINY<br>$\Box$                                                                                                    | مدیریت حساب،های بانکی                                                                                                    |
| $\mathbb{H}^0\,\mathrm{e}\,\mathbb{H}^0/\mathbb{M}/\mathbb{M} \stackrel{\text{\scriptsize{\texttt{1}}}}{\longrightarrow} \mathbb{H}\,\mathbb{H}^1$ | 1.69           |                                      | TPIIIT E                                                                                                    | - مديريت مورتحساب<br>$\checkmark$                                                                                                    |
| IF+M/MF $\exists$ $\xi$ g2                                                                                                    | 1.69           | شرکت داده کاوی معتمد اول سام         | TPII1<br>$\Box$                                                                                                    |                                                                                                    |
| IF+Y/H/Y :1 Egi                                                                                                    | $1 \xi p$      | سامائه جامع تجارت                    | TPill<br>$\Box$                                                                                                    | lastujuli cussos C<br>$\sim$                                                                                                    |
|                                                                                                    | 16             |                                      |                                                                                                    | V age gla sylllel cappe [1]                                                                                                    |
|                                                                                                    |                |                                      |                                                                                                    | after sales 25<br>$\sim$                                                                                                    |
|                                                                                                    |                |                                      | $\bullet$ :                                                                                                    | التخاب توع مجوز<br>لطفا یک شرکت معتمد/سامانه دولتی را انتخاب کنید<br>شرکت های معتمد/سامانه های دولتی دارای مجوز:<br>شركت دادهيردازي كيسان |

شکل ۴-گام ۳ مرحله ۵

#### **مرحله 6(**

در این مرحله با توجه به شکل زیر گزینه «نوع ١-با کلید شرکت معتمد/سامانه دولتی» باید انتخاب شود. )درصورتی که مؤدی قصد **ارسال با کلید شخصی** را داشته باشد و نسبت به تهیه حافظه مالیاتی و پایانه فروشگاهی اقدام کرده باشد میبایست گزینه «نوع 1-با کلید مؤدی» را انتخاب نماید.)

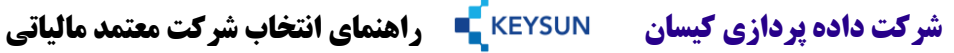

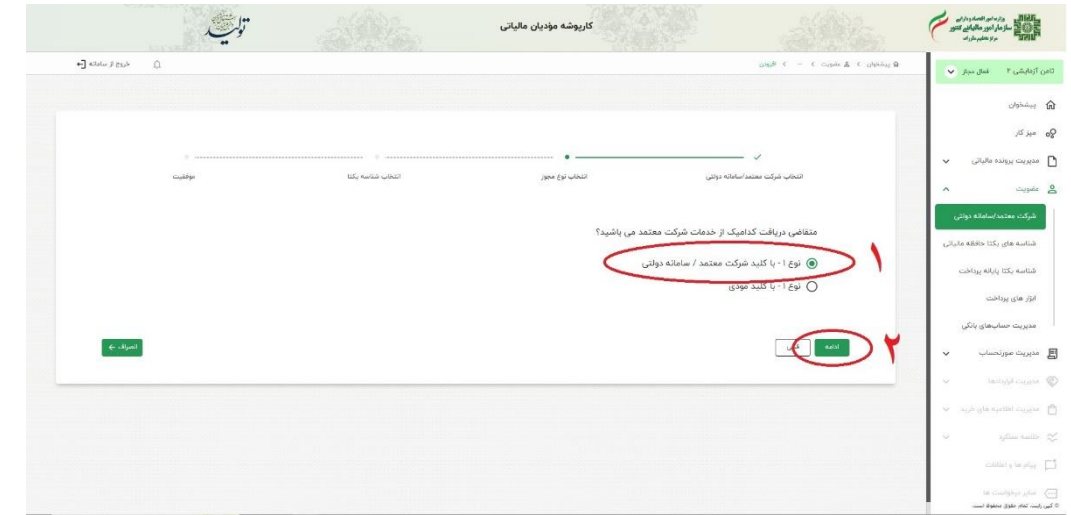

شکل ۵-گام ۳ مرحله ۶

#### **مرحله 7(**

پس از پاسخ به سؤال مرحله قبل، با توجه به این که مؤدی هنوز شناسه یکتای حافظهای ندارد، میتواند با فشردن گزینه »ادامه« به مرحله بعد رفته و پس از آن بر روی گزینه »بستن« کلیک نموده و در پایان شرکت معتمد / سامانه دولتی، برای وی ثبت خواهد شد.

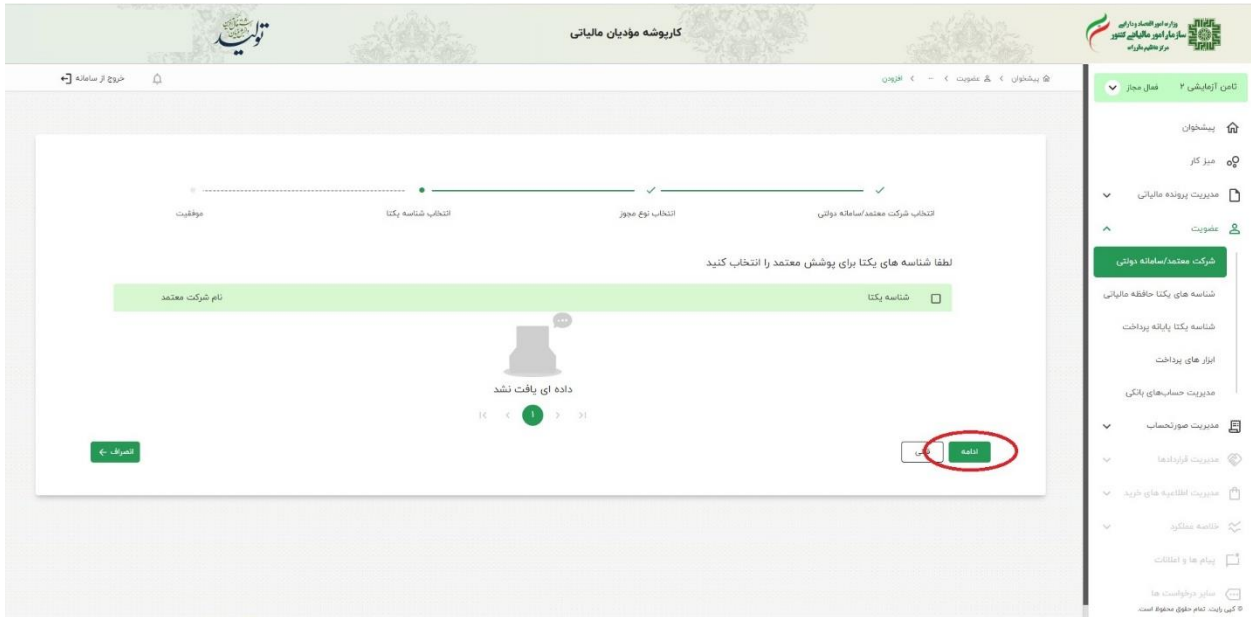

شکل ۶-گام ۳ مرحله ۷